# Uso dei tool JML

ANGELO GARGANTINI

# Indice

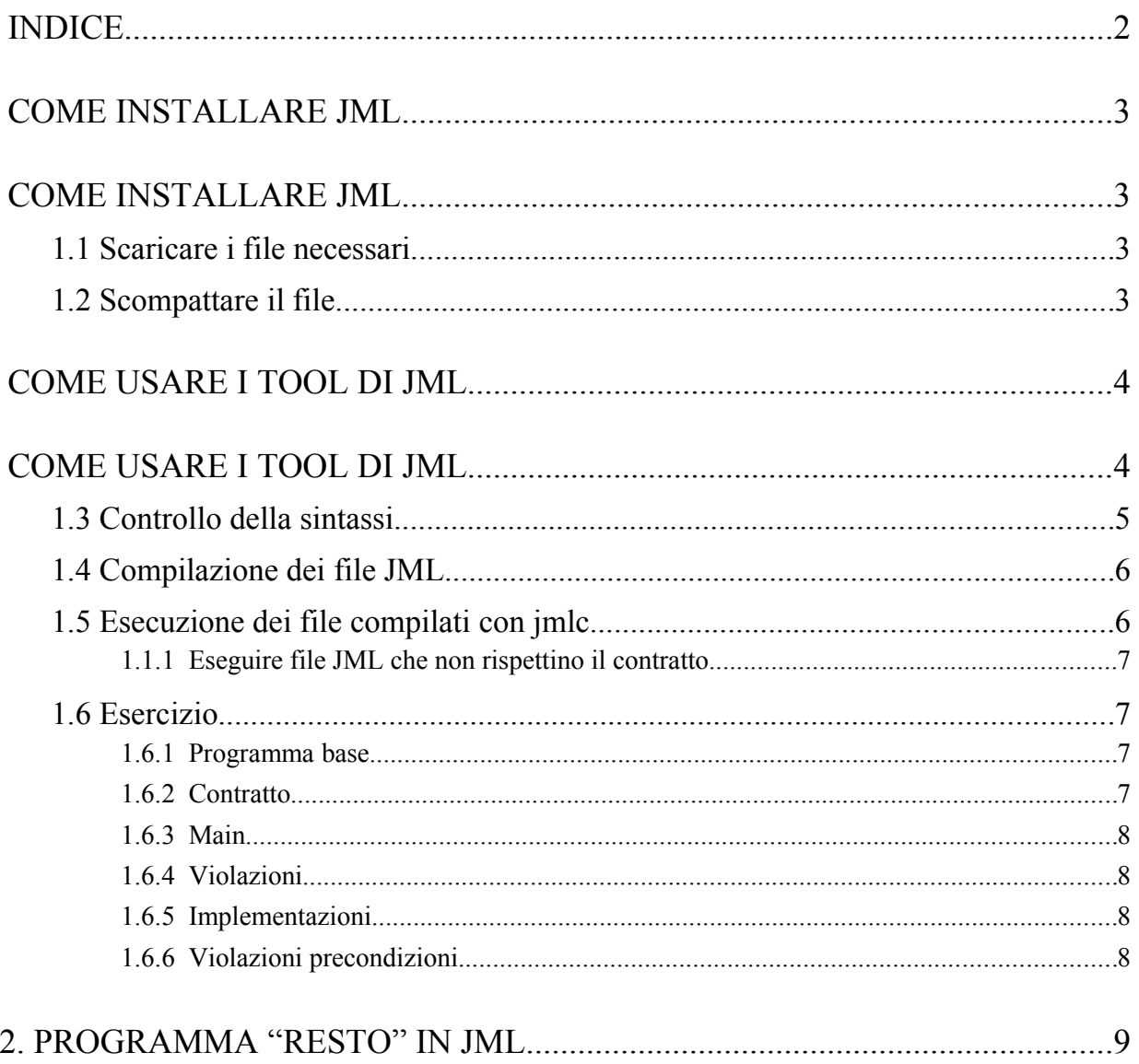

# **Come Installare JML**

Vediamo come installare i tool di JML.

## **1.1 Scaricare i file necessari**

Per prima cosa devi scaricare il seguente file:

JML.5.5\_rc3.tar.gz

Dal sito:<http://sourceforge.net/projects/jmlspecs/>

O più direttamente:

[http://sourceforge.net/project/showfiles.php?group\\_id=65346](http://sourceforge.net/project/showfiles.php?group_id=65346)

Nota che le versioni precedenti di JML non funzionano con Java 5, mentre questa (e le successive) funzionano anche con Java 5 (anche se non leggono sorgente per Java 5 – non potete usare i generics o gli enumeration, per esempio).

Nota anche che esiste un plugin di JML per eclipe, ma l'installazione richiede diverse modifiche e trucchi vari: se volete provare ad installarlo domandate al docente le istruzioni.

## **1.2 Scompattare il file**

Scompatta il file (usando winzip, winrar o semplicemente un gunzip), in un directory di tua scelta (possibilmente con nome senza spazi). Ad esempio in

#### C:\Programmi

La cartella  $C: \Per{\text{Programmi}\cup\text{ML}}$  a questo punto dovrebbe apparire così:

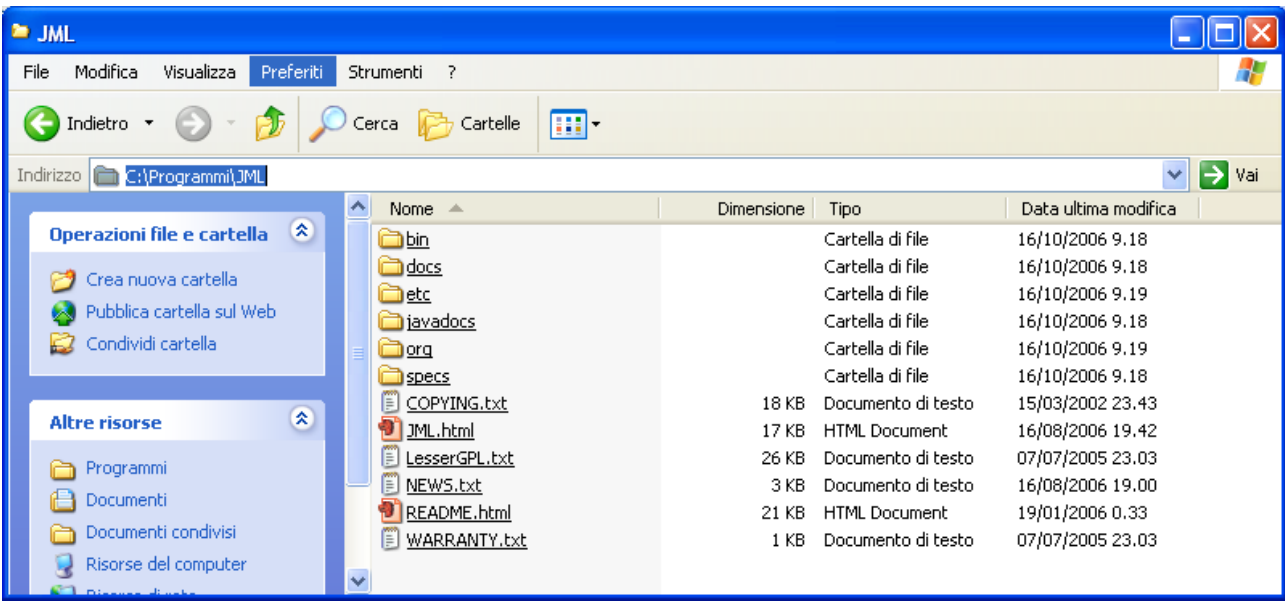

## **Come usare i tool di JML**

Vediamo ora come eseguire i tools di JML in formato grafico.

Apri la directory C:\Programmi\JML\bin.

Fai doppio click su jml-release.jar (oppure in riga di comando: java -jar jmlrelease.jar.). Nota che devi avere jdk installato correttamente.

Apparirà la seguente finestra che è il dialogo principale di JML:

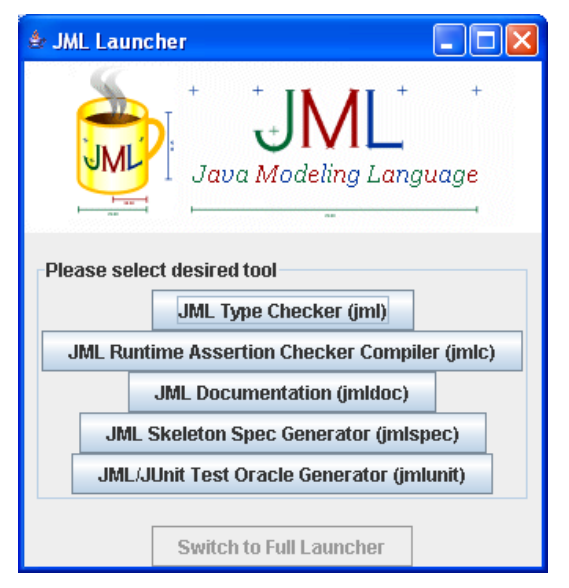

Scriviamo un piccolo programma JML composto da due classi.

La prima è Persona.java, che rappresenta una persona. Ha un metodo setAltezza che può prendere solo un numero > 0 e questo è quanto previsto dal contratto.

```
public class Persona {
    public float altezza, peso;
    public float getAltezza() {
          return altezza;
     }
     //@ requires altezza > 0;
    public void setAltezza(float altezza) {
          this.altezza = altezza;
     }
```

```
public float getPeso() {
     return peso;
}
public void setPeso(float peso) {
     this.peso = peso;
}
public float getIndiceDiMassa(){
     float indice = peso /((altezza/100) * (altezza/100) );
     return indice;
}
```
Aggiungiamo una classe Main.java che contiene il programma vero e proprio:

```
public class Main {
    public static void main(String[] args) {
          Persona p = new Persona();
          p.setAltezza(170);
          p.setPeso(70);
          System.out.println(p.getIndiceDiMassa());
     }
}
```
Salviamo le due classi in due file in una directory, ad esempio sul desktop nella directory JML\_ex.

#### **1.3 Controllo della sintassi**

}

Dalla finestra principale di JML, clicca su JML type checker (jml). Appare un dialogo in cui puoi aggiungere i due file tra i file da controllare e lancia jml con l'icona a freccia.

La prima volta che si avvia il JML type checker appare un messaggio di errore che dice che non è stata trovata la directory contenete le specs (che è C:\Programmi\JML\specs). Clicca Browse fino a fargli prendere quella directory.

Appare una finestra di output in cui fa vedere se ci sono errori. Se tutto va bene, finisce con Done.

#### **1.4 Compilazione dei file JML**

Dalla finestra principale di JML, clicca su JML runtime assertion checker compiler (jmlc). Appare un dialogo in cui ancora devi selezionare i due file e lanciare il compilatore jmlc. Appare una finestra di output in cui JML mostra i file che sta controllando e alla fine se dice Done ha prodotto i due .class, che sono il bytecode desiderato

#### **1.5 Esecuzione dei file compilati con jmlc**

Per eseguire i class compilati con JML devi avere nel classpath (dove java cerca le librerie) JML/bin/jmlruntime.jar (nel class path di boot) e JML/bin/models.jar o JML/bin/jmlmodelsnonrac.jar.

C'è uno script che imposta in modo corretto il classpath e si chiama jmlrac che si trova sotto C:\Programmi\JML\bin. Usa in generale jmlrac al posto di java come segue:

```
 jmlrac my.package.name.ClassnameOfMain
```
dove ClassnameOfMain è il programma principale.

Per far vedere a Windows lo script jmlrac ci sono diverse soluzioni. Noi scegliamo quella di includere la cartella C:\Programmi\JML\bin nel nostro PATH. Per far questo dobbiamo fare aggiornare il PATH di windows. Dal Pannello di controllo-> Sistema -> (tab) Avanzate -> (tasto) variabili d'ambiente. In variabili di sistema, dobbiamo modificare la variabile PATH e aggiungere ";c:\Programmi\JML\bin" (nota che ogni cartella del PATH è separata da ";".

Dobbiamo poi modificare il file jmlenv.bat che si trova sotto C:\Programmi\JML\bin in modo che la variabile JMLDIR punti alla directory dove abbiamo messo JML. Nel nostro caso:

set JMLDIR=c:\Programmi\JML

A questo punto apriamo una finestra di comando dos (start -> accessori -> prompt dei comandi) e se scriviamo:

jmlc –version

deve apparire un messaggio che dice la versione di JML che stiamo usando:

```
C:\Documents and Settings\garganti> jmlc --version
usage: org.jmlspecs.jmlrac.Main [option]* [--help] <jml-files>
Version: JML tools release 5.4_rc1 (August 16, 2006)
error: No input files given
```
A questo punto possiamo eseguire il nostro Main. Facciamo cd fino alla directory che contiene il main e poi lanciamo:

jmlrac Main

Dovremmo avere un output simile.

```
C:\Documents and Settings\garganti\Desktop\JML ex>jmlrac Main
```
24.221453

Nota che a questo punto possiamo usare anche il compilatore in riga di comando, chiamando ad esempio:

jmlc Main.java

Attenzione: se jml-rac non trova il .class chge vuoi eseguire, può essere che sia perché java non trova il .class. In questo caso puoi usare l'opzione –cp (- class path) per dirgli esattamente dove si trova il tuo class.

Esempio: jml-rac –cp . Persona

#### **1.1.1 Eseguire file JML che non rispettino il contratto.**

Se modifichiamo il main in modo di settare l'altezza ad un numero negativo:

```
p.setAltezza(-10);
```
Ricompiliamo il Main (usando la finestra di dialogo di JML o con il comando jmlc Main nella finestra dos) e eseguiamo nuovamente il Main otteniamo:

```
C:\Documents and Settings\garganti\Desktop\JML_ex>jmlrac Main
Exception in thread "main" 
org.jmlspecs.jmlrac.runtime.JMLInternalPreconditionError:
by method Persona.setAltezza regarding specifications at
File "Persona.java", line 8, character 31 
when 'altezza' is -10.0F at Main.main(Main.java:320)
```
#### **1.6 Esercizio**

Per ogni esercizio compila ed esegui in JML (con jmlc e jmlrac se è richiesta l'esecuzione)

#### **1.6.1 Programma base**

Scrivi un programmino Java con un metodo (ad esempio statico) che calcola il resto della divisione intera tra due numeri interi > 0 (non scrivere per ora l'implementazione, scrivi solo l'intestazione, restituisci zero)

Controlla la sintassi e compila.

#### **1.6.2 Contratto**

Aggiungi le precondizioni e le post condizioni (scegli tu precondizioni e postcondizioni che ti sembrano ragionevoli). Se riesci non usare nelle postcondizioni l'operatore di modulo.

Controlla la sintassi e compila.

## **1.6.3 Main**

Aggiungi un main e prova a richiamare il metodo (nel main) con dati validi (es 8,4). Controlla la sintassi, compila ad esegui.

## **1.6.4 Violazioni**

Prova con altri dati (validi) ma che non hanno resto 0. Controlla la sintassi, compila ad esegui. Vedi che le postcondizioni non sono rispettate? (il metodo non è ancora implementato)

#### **1.6.5 Implementazioni**

Aggiungi l'implementazione del metodo riesegui e vedi che stavolta funziona.

# **1.6.6 Violazioni precondizioni**

Richiamalo dal main stavolta con le precondizioni non valide. Cosa osservi?

#### **Soluzione**

## **2. Programma "resto" in JML**

Una possibile soluzione segue:

1. Crea il file Prova.java così:

```
public class Prova {
      static public int resto(int a, int b){
            return 0;
      }
}
```
Compila con jmlc: non ci sono errori.

2. Possibile precondizioni: a e  $b > 0$ postcondizione:  $\text{result} + a/b * b = a$  (il resto + il quoziente intero \* il divisore = dividendo)

Il file diventa con la sintassi JML:

```
public class Prova {
```

```
//(a) requires a > 0 & & b > 0;
//\mathcal{A} ensures \result + a/b * b == a ;
static public int resto(int a, int b){
        return 0;
}
```

```
che passa JMLC.
```
}

#### 3 .Aggiungo il main:

```
static public void main(String[] args){
```
System.out.println("resto di 8 div  $4 = " + \text{resto}(8,4));$ 

}

ed eseguo con jmlrac e jmlc osservando l'output e nessun errore.

4. Modifico ora il main:

```
static public void main(String[] args){
```
System.out.println("resto di 8 div  $4 = " + \text{resto}(8,4));$ 

System.out.println("resto di 9 div  $4 =$ " + resto(9,4));

}

Stavolta eseguo ed osservo la violazione della postcondizione:

```
C:\Documents ...>jmlrac Prova
```
resto di 8 div  $4 = 0$ 

Exception in thread "main" org.jmlspecs.jmlrac.runtime.JMLInternalNormalPostcond itionError: by method Prova.resto regarding specifications at

File "Prova.java", line 5, character 31 when

 'b' is 4 'a' is 9 '\result' is 0 at Prova.resto(Prova.java:554) at Prova.internal\$main(Prova.java:15) at Prova.main(Prova.java:722)

5. Modifico Prova, implementando il metodo – uso questa volta %:

```
//@ requires a > 0 & b > 0;
       //\hat{a} ensures \result + a/b * b == a ;
       static public int resto(int a, int b){
               return a%b;
       }
Eseguo e tutto va bene:
```

```
C:\...\JML_ex>jmlrac Prova
```
resto di 8 div  $4 = 0$ 

resto di 9 div  $4 = 1$ 

6. Se provo con le precodinzioni non valide nel main:

```
static public void main(String[] args){
```

```
System.out.println("resto di 8 div 4 =" + resto(8,4));
System.out.println("resto di 9 div 4 = " + \text{resto}(9,4));System.out.println("resto di -19 div 4 =" + resto(-19,4));
```
}

Compilo ed eseguo, ottengo:

C:\Documents and Settings\garganti.RICCOBEN-CF6958\Desktop\JML ex>jmlrac Prova

resto di 8 div  $4 = 0$ 

resto di 9 div  $4 = 1$ 

Exception in thread "main" org.jmlspecs.jmlrac.runtime.JMLInternalPreconditionEr

ror: by method Prova.resto regarding specifications at

File "Prova.java", line 4, character 25 when

'b' is 4

'a' is -19

at Prova.main(Prova.java:733)